# **Oracle Patching 19c**

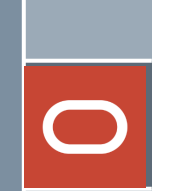

### Links:

#### **Oracle Metalink Website:**

<https://support.oracle.com/portal/>

#### **Critical Patch Updates, Security Alerts and Bulletins**

<https://www.oracle.com/in/security-alerts/>

[https://docs.oracle.com/en/engineered-systems/oracle-database-appliance/19.17/cmtrn/oda](https://docs.oracle.com/en/engineered-systems/oracle-database-appliance/19.17/cmtrn/oda-patches.html#GUID-CE9A339E-595B-45DC-889B-AE2F7187D64F)[patches.html#GUID-CE9A339E-595B-45DC-889B-AE2F7187D64F](https://docs.oracle.com/en/engineered-systems/oracle-database-appliance/19.17/cmtrn/oda-patches.html#GUID-CE9A339E-595B-45DC-889B-AE2F7187D64F)

**Patching Overview practical document:**

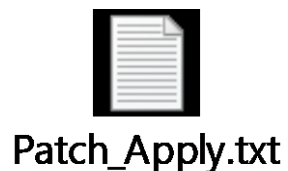

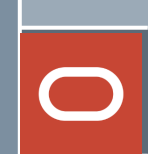

## Machine Compatibility

- 1. Install Oracle Virtual Machine
- 2. Install Oracle Linux OS 7.9
- 3. Install Oracle 19.3 Binaries
- 4. Download Oracle 19.15 RU Patch and OPatch utility software.
- 5. Minimum 13+ GB Space is required in /u01 filesystem.

## **Database Patching**

Database Patching is done for fixing bugs and improving system performance. Patching co-managed (VMBD/BMDB/Exadata) databases are the responsibility of the user while applying patches to autonomous databases is done by the provider (Oracle).

- 1.Operating systems patches
- 2.Database Patching
- 3.Grid Infrastructure patching
- 4.Cloud tooling patching
- 5.Interim Patches

#### NOTE:

Interim patches are used to fix specific bugs for a particular customer.

These patches require a particular base release or patchset to be installed before they can be applied.

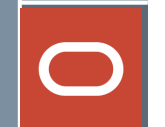

OPatch consists of patching utilities that help ensure your Oracle software stays current and secure.

#### The utilities are:

✓**OPatch** → A Java-based utility that enables the application and rollback of patches to Oracle software.

#### ✓**OPatchauto**

✓**OPatchauto –binary** → A patch application tool that applies a single patch on a selected Oracle home.

#### **OPatchauto**:

A patch orchestration tool that generates patching instructions specific to your target configuration and then uses OPatch to perform the patching operations without user intervention.

Specifically, OPatchAuto can:

- $\checkmark$  Perform pre-patch checks.
- $\checkmark$  Apply the patch
- $\checkmark$ Start and stop the running servers.
- $\checkmark$  Perform post-patch checks.
- $\checkmark$  Roll back patches when patch deinstallation is required.

### Overview of the Patch Process

 $\Box$ 

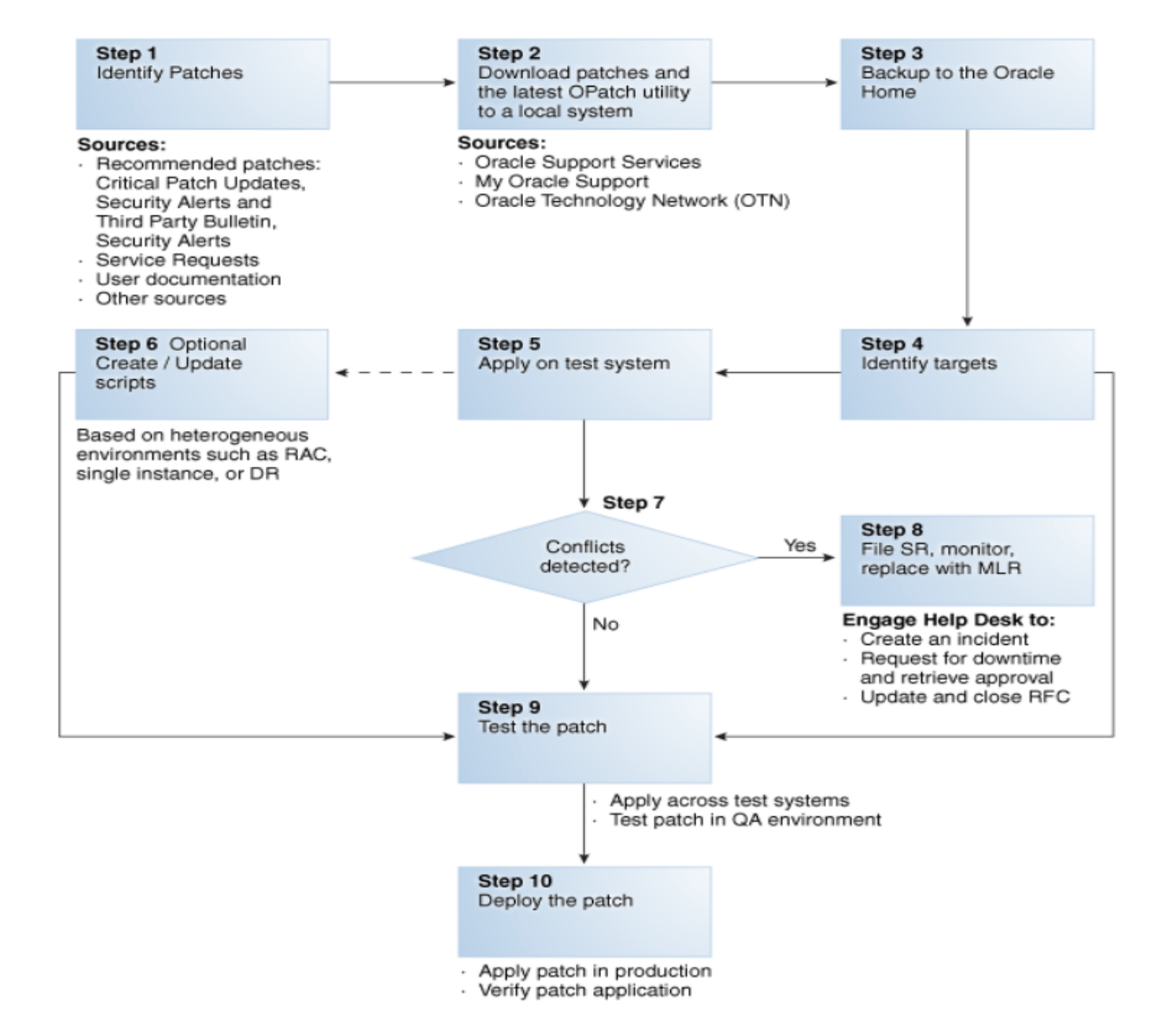

### Types of Oracle Patches

- **Interim patches** contain a single bug fix or a collection of bug fixes provided as required
- **Interim patches for security bug fixes** contain customer-specific security bug fixes
- **Diagnostic patches** intended to help diagnose or verify a fix or a collection of bug fixes
- **Bundle Patch Updates (BPUs)** a cumulative collection of fixes for a specific product or component
- **Patch Set Updates (PSUs)** a cumulative collection of high impact, low risk, and proven fixes for a specific product or component and Security Patch Updates
- **Security Patch Updates (SPU)** a cumulative collection of security bug fixes. SPUs were formerly known as Critical Patch Updates (CPU).
- **System Patch** contains several sub-patches in a format that can be used by OPatchAuto.
- **Merge Label Request (MLR)** a *merge* of two or more fixes. MLR creation requires a *label* for the new set of merged code and a Patch Set Exception

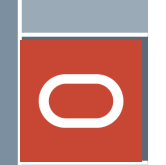

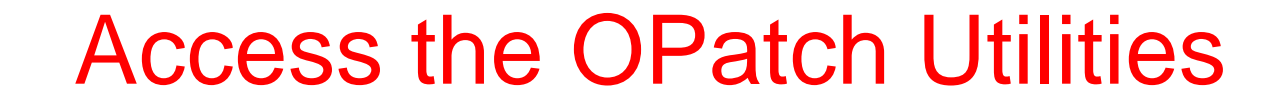

### •OPatch - \$ORACLE\_HOME/OPatch/opatch

### •OPatchAuto - \$ORACLE\_HOME/opatch/opatchauto

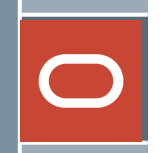

1. list inventory details of patch.

\$ORACLE\_HOME/OPatch/opatch lsinventory

2. list patchsets applied :

\$ORACLE\_HOME/OPatch/opatch lspatches

3. Find opatch version:

\$ORACLE\_HOME/OPatch/opatch version

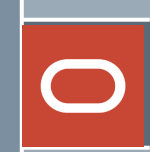

**4. Find details of a particular patch(before applying):**

\$ORACLE\_HOME/OPatch/opatch query -all {PATCH\_PATH}

\$ORACLE\_HOME/OPatch/opatch query -all /software/PSUPATCH/30089984

#### **5. Apply a patch to RDBMS HOME:**

-- You may need to shutdown the database and listener services:

cd /SOFTWARE/PSUPATCH/30089984 -- Go to the patch path: \$ORACLE\_HOME/OPatch/opatch apply

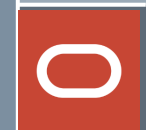

**6. Rollback an patch from RDBMS HOME:**

\$ORACLE\_HOME/OPatch/opatch rollback -id [patch\_id] \$ORACLE\_HOME/OPatch/opatch rollback -id 30089984

**7. Apply one off patch in grid\_home:**

root # \$GI\_HOME/crs/install/rootcrs.sh -prepatch.

oracle\$ cd /SOFTWARE/PSUPATCH/30089984 -- Go to the patch path: oracle\$ \$GRID\_HOME/OPatch/opatch apply

root# \$GI\_HOME/crs/install/rootcrs.sh -postpatch

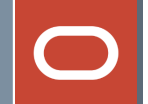

**8. Check conflict against ORACLE\_HOME**

- go to patch folder.

cd 27734982

[27734982]\$ \$ORACLE\_HOME/OPatch/opatch prereq CheckConflictAgainstOHWithDetail -ph ./

**9.Check whether active executables are running:**

- go to patch folder.

cd 27734982

[27734982]\$ \$ORACLE\_HOME/OPatch/opatch prereq CheckActiveFilesAndExecutables -ph ./

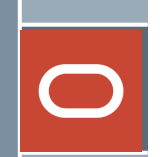

**10.Opatch command using different inventory location:**

\$ORACLE\_HOME/OPatch/opatch lsinventory -invPtrLoc /etc/orainv/orainventory

# **Oracle Patching 19c** Completed